[Wireless](https://zhiliao.h3c.com/questions/catesDis/1534) **[周天](https://zhiliao.h3c.com/User/other/51654)** 2020-05-20 Published

## Network Topology

The following matrix shows hardware compatibility with license management:

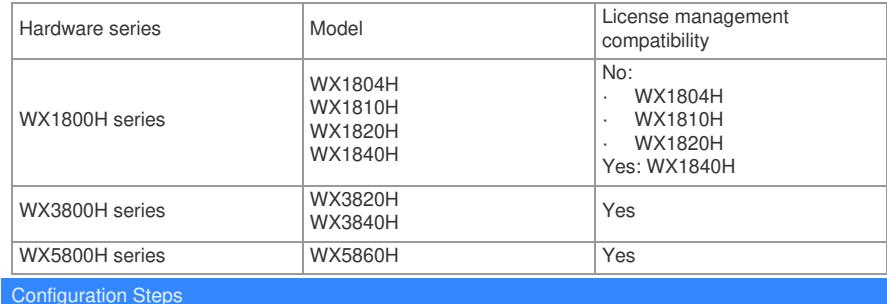

**1.** Visit the H3C website at <http://www.h3c.com/en/License/>.

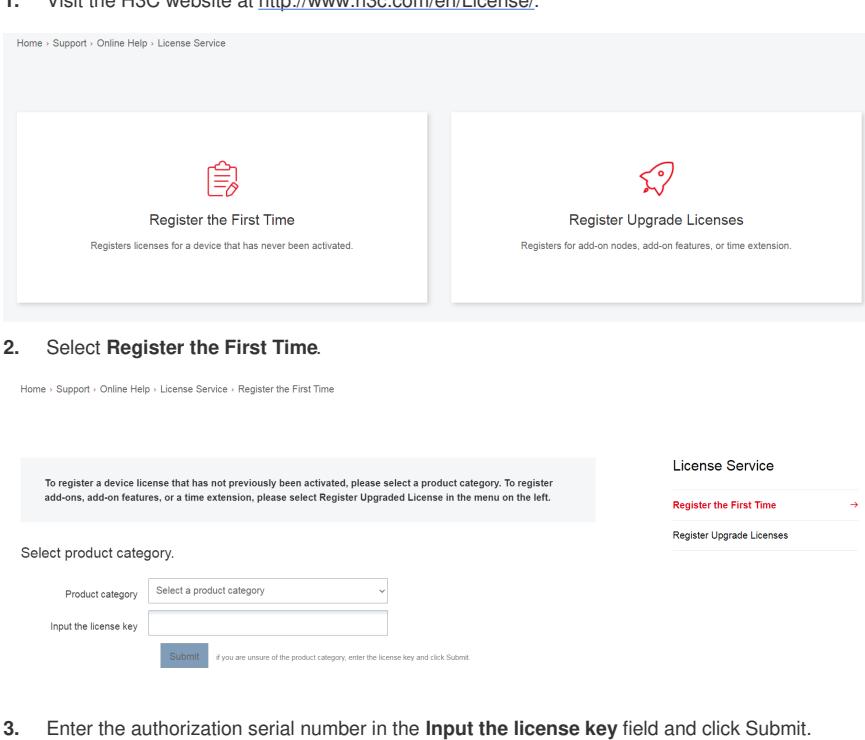

A dialog box opens, displaying product categories matching the license key.

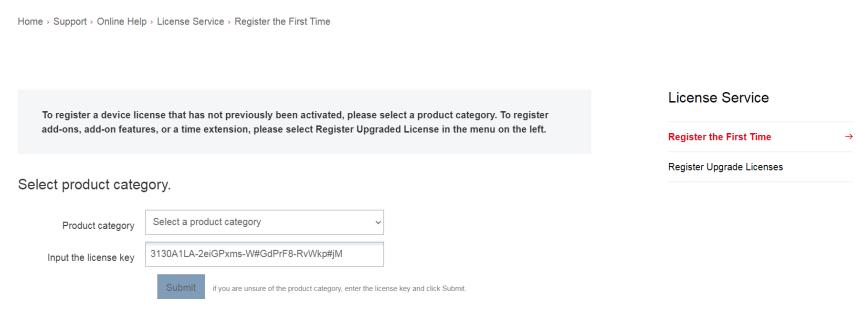

- **4.** In the dialog box, select a product category from the Product category dropdown list and click O
- K.

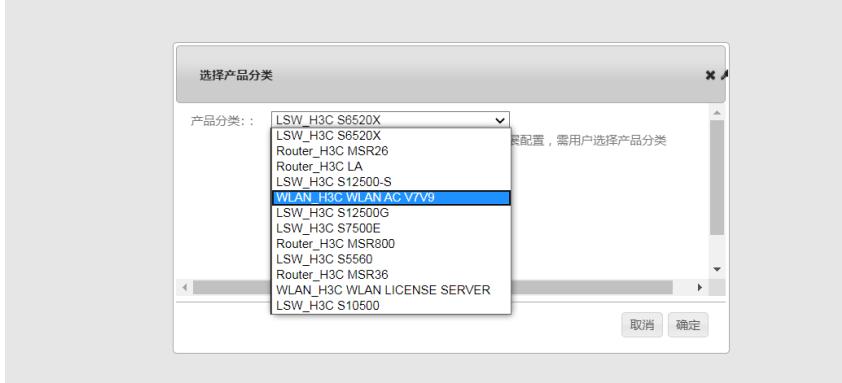

## **5.** Enter the device S/N.

**COL** 

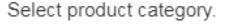

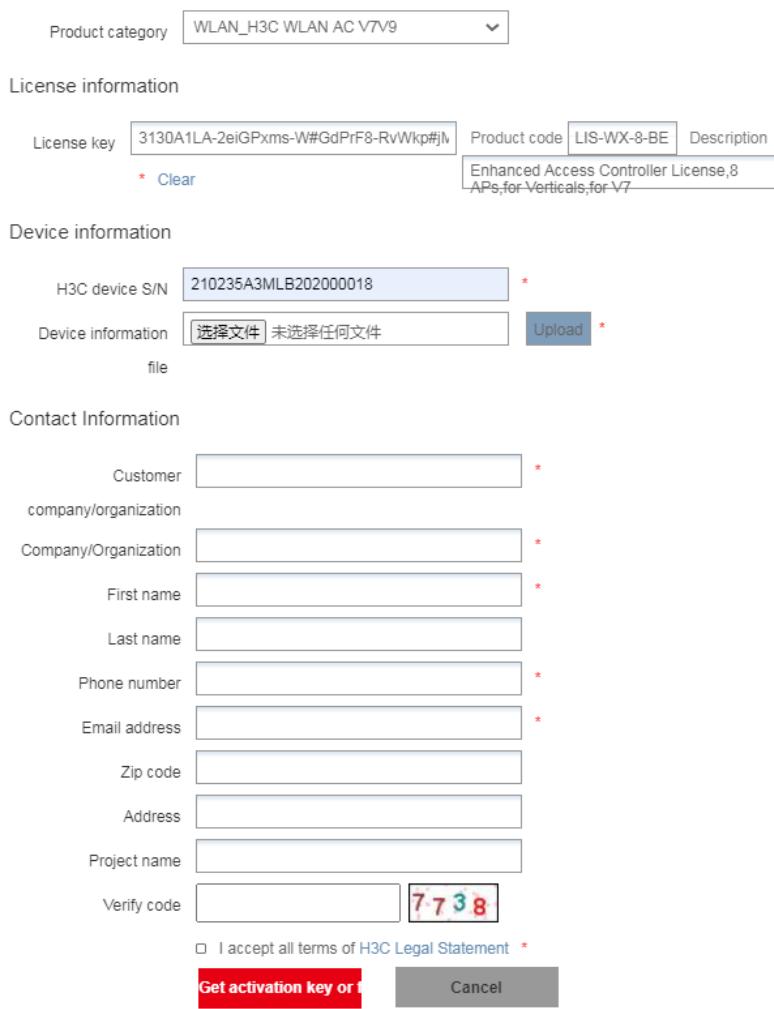

**6.** Enter the DID or upload the DID file.

## Device information

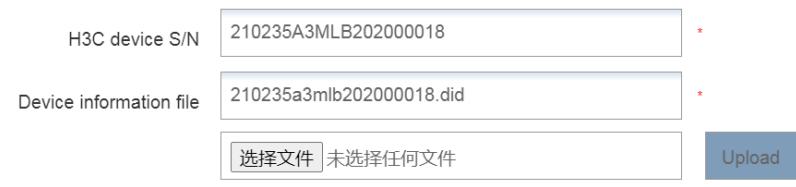

**7.** Enter the required contact information and verify code, select I accept all terms of H3C Legal Statement, and click Get activation key or file.

Contact Information

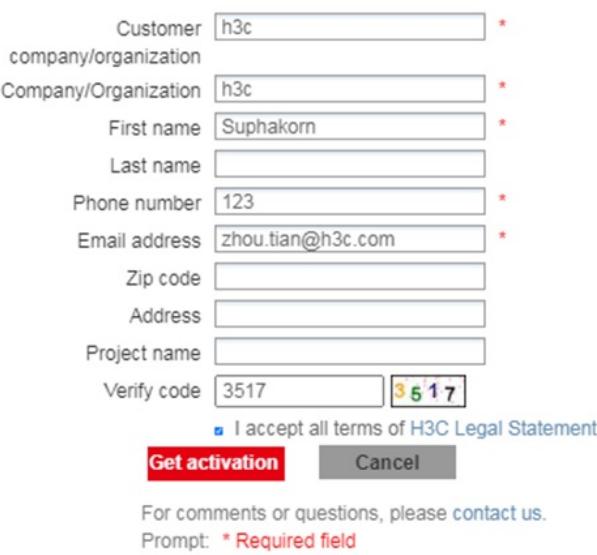

## **8.** Download the activation file to the PC.

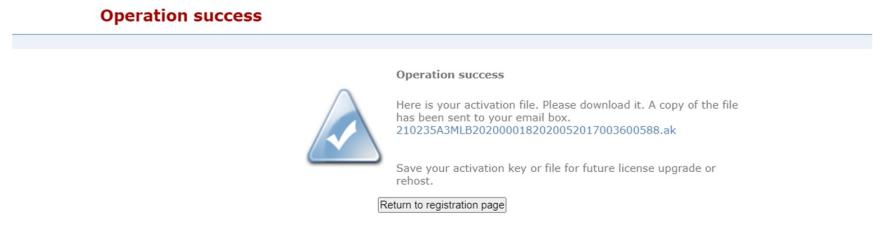

 $\star$ 

A copy of the activation file will also be sent to the email address that you enter in the contact information.

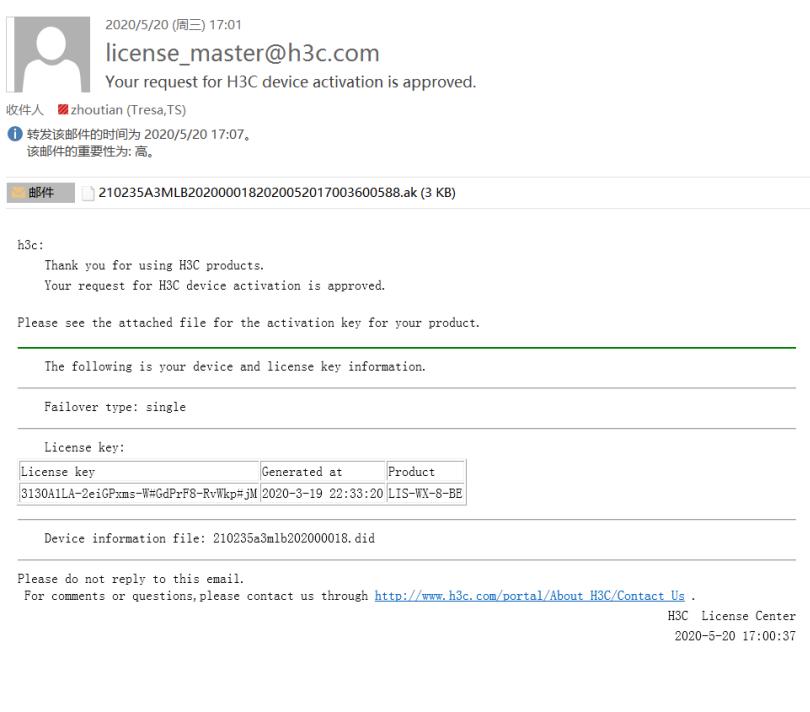

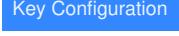